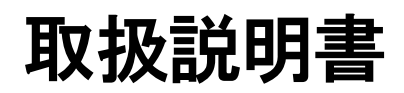

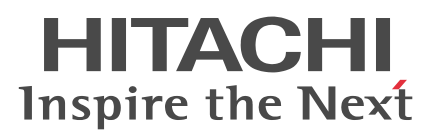

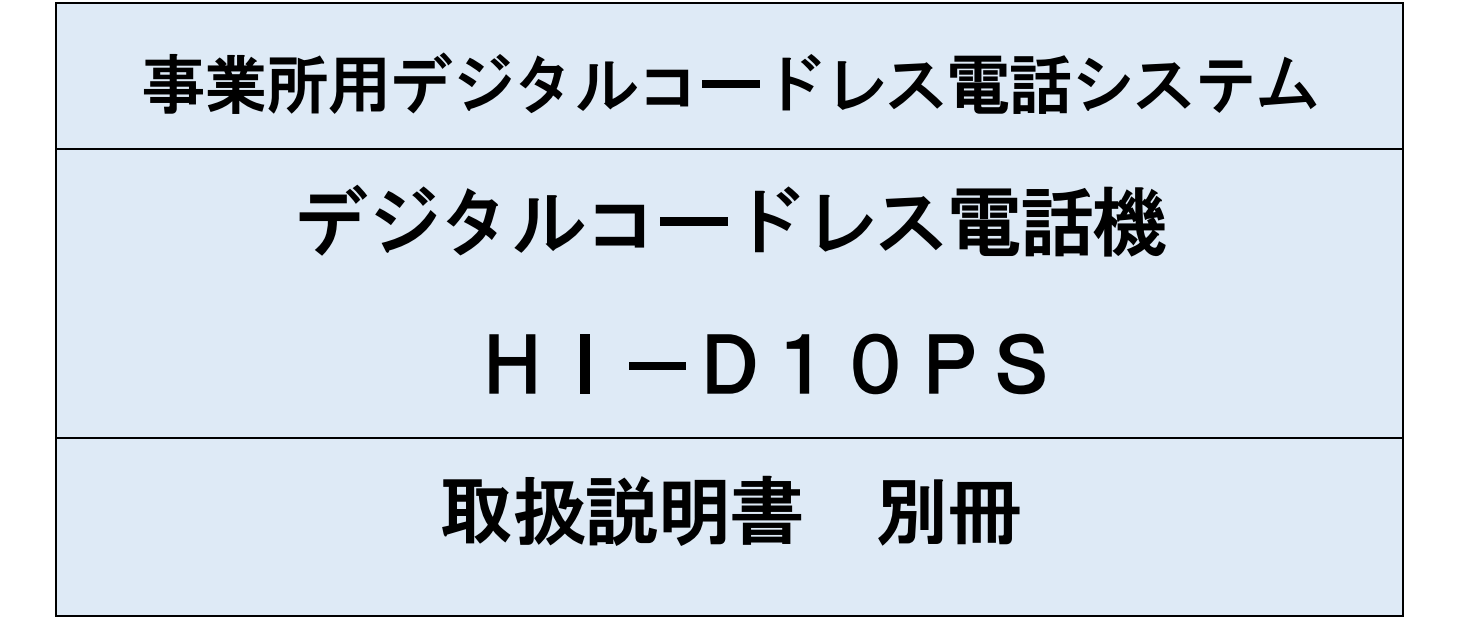

# 【緊急通報システム】編

緊急通報システムは、お使いになっているPBX(※)(構 内交換機:以下、主装置という)とのシステム連動機能です。 ※PBXには、クラウド型PBXを含みます。

●本製品の故障、誤動作、不具合、あるいは停雷等の外部要因によって生じた 損害等の純粋経済損害につきましては、当社は一切その責任を負いかねます ので、あらかじめご了承ください。

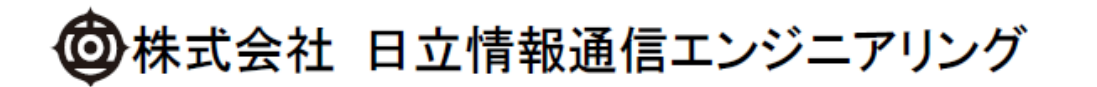

MANU(Ver2.0)

# 緊急通報システム機能について

### 緊急通報システムとは

緊急指令時にデジタルコードレス電話機に対して一斉にメッセージ通報を行うシステム連動機能です。緊急指令 呼出機や指令電話機などから指令が発生すると、主装置にあらかじめ設定されたメッセージが一斉通報され、デジ タルコードレス電話機の画面に受信したメッセージの表示、緊急通報着信音鳴動、バイブレータ振動にてお知らせ します(緊急通報着信)。

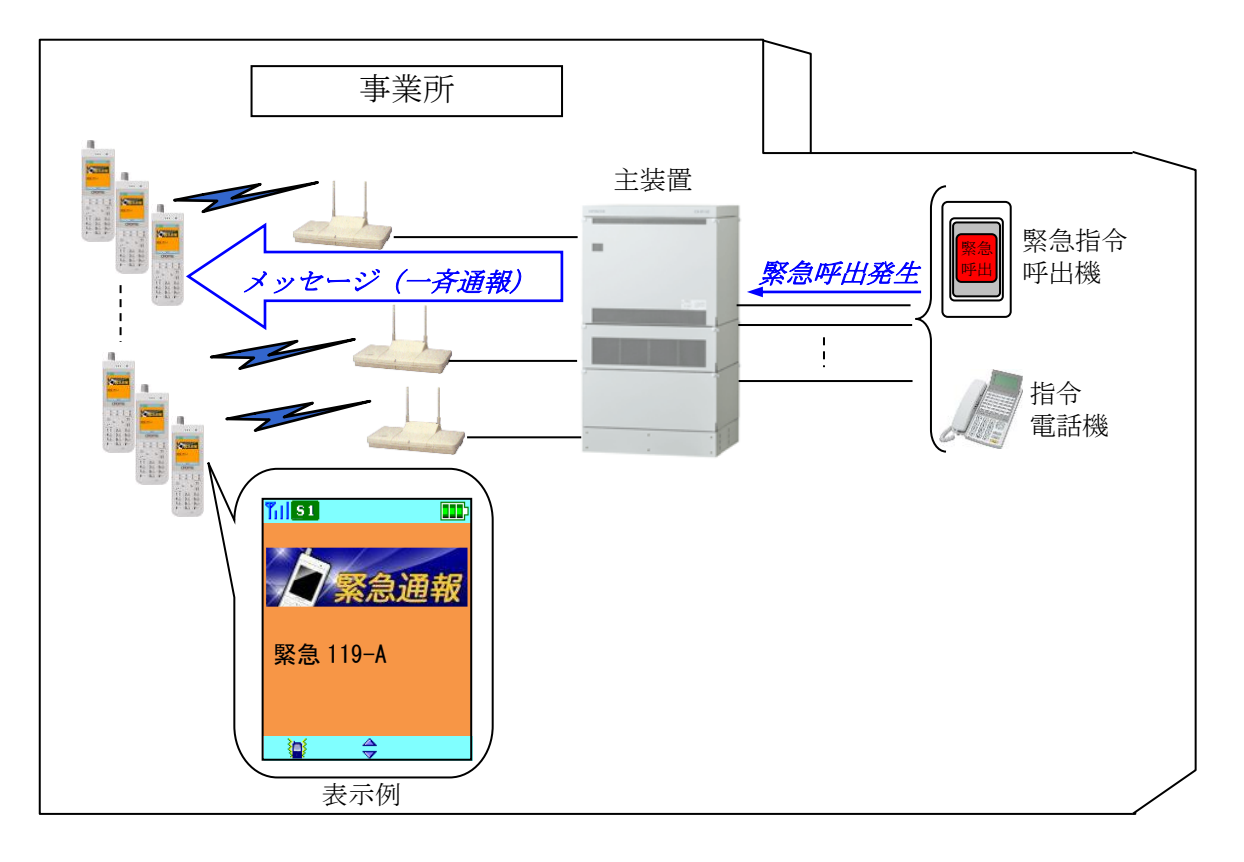

### 緊急通報システムを使うには

- ●お使いになっている主装置が緊急通報システム(工事、局データ設定含む)に対応している必要があります。
- ●デジタルコードレス電話機に緊急通報システムに必要なデータ設定がされていなければなりません。本システムが運用可能か どうかは、システム管理者または工事者にお問い合わせください。
- ●デジタルコードレス電話機は、時刻を設定した状態でご利用ください(「取扱説明書 本編」の112ページ参照)。

#### 制約事項

- ●ラインキー付デジタルコードレス電話機を運用中のシステムでは緊急通報システムの運用はできません。
- ●デジタルコードレス電話機が圏外および発信中、着信中は、緊急通報(一斉通報)を受信することができません。
- ●デジタルコードレス電話機への個別着信と緊急通報が同時に入った場合は、個別着信を優先しますが、場合によっては個別着 信せずに、圏外トーキー(圏外転送)が流れることがあります。
- ●緊急通報を受信中および表示中は発信操作ができません。発信を行う時は、緊急通報受信動作を停止(《╭ または (π )押 下)した後に、通常の待ち受け画面になってからおかけ直しください。
- $\bullet$ 緊急通報着信中に( $\bullet$ ) を押下しても、応答および通話することはできません。
- ●通話中に緊急通報を受信したときは、「ピピッ」と鳴動しますが、緊急通報メッセージは表示されません。通話終了後に緊急 通報メッセージを確認してください。
- ●緊急通報システム機能を運用したときの連続待ち受け時間の目安は、約 300 時間です。

# 緊急通報システム機能について (つづき)

#### 緊急通報を受信すると

待ち受け中または通話中に緊急通報を受信したときは、次のような動作を行います。

その前に・・・

●デジタルコードレス電話機の緊急通報システム機能が「有効」になっている必要があります。詳しくは、システ ム管理者または工事者にお問い合わせください。

●デジタルコードレス電話機は、時刻を設定した状態でご利用ください(「取扱説明書 本編」の112ページ参照)。 ●圏外にいるときや、発信中、着信中は緊急通報を受信することができません。

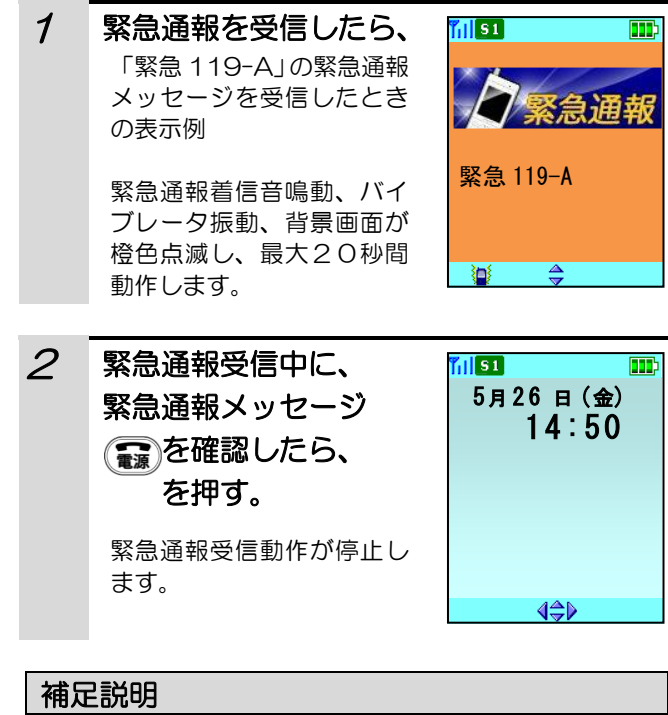

●緊急通報受信中に(♪)を押すと、緊急通報着信音、 バイブレータ、背景画面の橙色点滅が停止しますが、 緊急通報メッセージ表示は継続しますので、 を押してください。

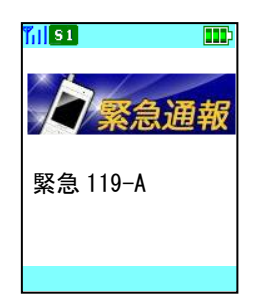

- 例)待ち受け中に緊急通報を受信したとき 例)通話中に緊急通報を受信したとき
	- 1 内線5000番と通話中に緊急通報を受信 したら、 mis 1  $\overline{1}$  si 16:39 16:39 通話中 10秒 11秒 5000 5000  $\Leftrightarrow$  $\overline{\triangleleft}$ **MENU MENU** 緊急通報着信色が表示され、通話中に「ピピッ」 という音が入ります。また、背景画面が橙色点滅 します。

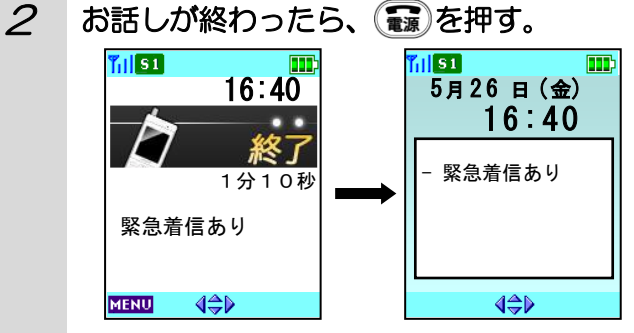

画面に「緊急着信あり」と表示され、約5秒後に ダイアログ表示の待ち受け画面に戻ります。 受信したメッセージは、緊急通報着信履歴に保存 されます。確認するときは「緊急通報着信履歴一 覧を表示する」(3ページ)をご覧ください。

#### 補足説明

●通話中に緊急通報を受信させるには、お使いになっ ている主装置にあらかじめデータ設定をしておかな ければなりません。詳しくはシステム管理者または 工事者にお問い合わせください。

## 緊急通報着信履歴一覧を表示する

デジタルコードレス電話機は、緊急通報受信したメッセージを20件まで記憶しています。

#### その前に・・・

●デジタルコードレス電話機の緊急通報システム機能が「有効」になっている必要があります。詳しくは、システ ム管理者または工事者にお問い合わせください。

●デジタルコードレス電話機は、時刻を設定した状態でご利用ください(「取扱説明書 本編」の112ページ参照)。 ●圏外にいるときや、発信中、着信中は緊急通報を受信することができません。

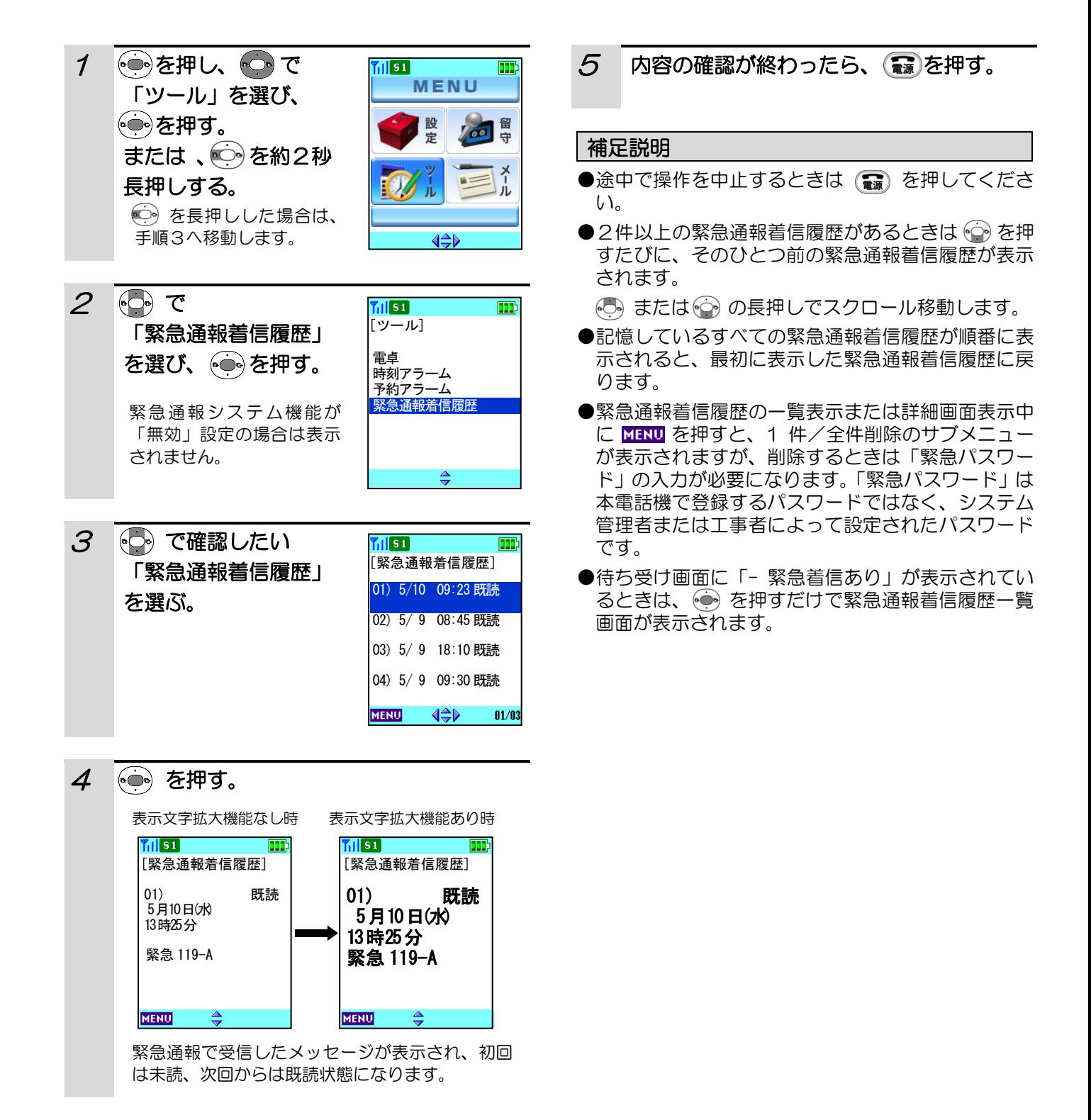

### 緊急通報着信音を設定する

緊急通報着信音は「5種類のトーン」、「5種類の効果音」、「4種類の特殊トーン」および「10種類のメロディ」 から選択することができます(「着信音なし」を選択することもできます)。 お買い上げ時には、「トーン5」に設定されています。

#### その前に・・・

- ●デジタルコードレス電話機の緊急通報システム機能が「有効」になっている必要があります。詳しくは、システ ム管理者または工事者にお問い合わせください。
- ●途中で操作を中止するときは ( ■) を押してください。
- ●操作中に、電話がかかってくると、それまでの操作は無効になります。電話を切ったあとで、もう一度やり直し てください。

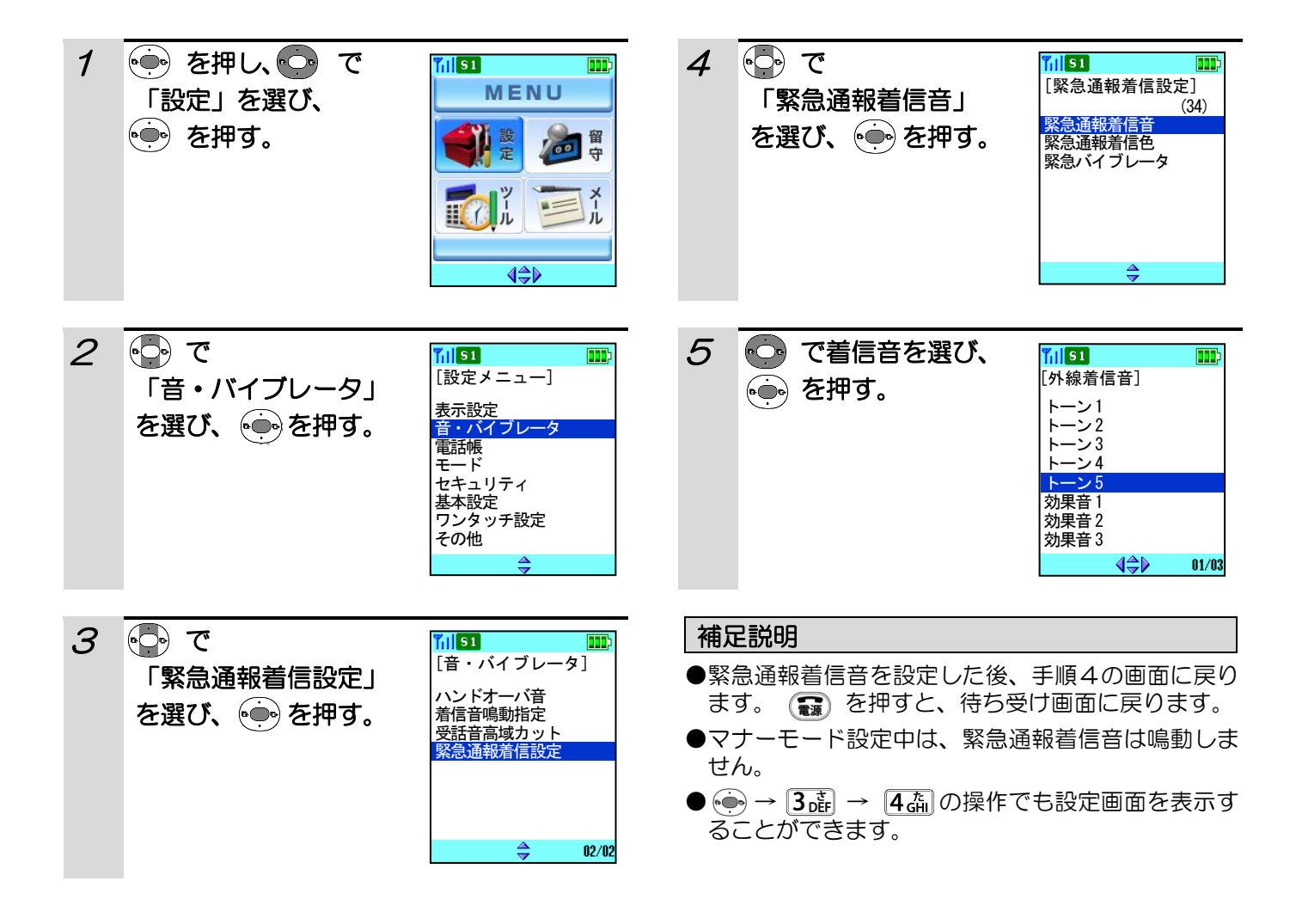

### 緊急通報着信色を設定する

緊急通報着信色は「色パターン1~7」の7色から選択することができます。 お買い上げ時には、「色パターン4」に設定されています。

その前に・・・

- ●デジタルコードレス電話機の緊急通報システム機能が「有効」になっている必要があります。詳しくは、システ ム管理者または工事者にお問い合わせください。
- ●途中で操作を中止するときは (■)を押してください。
- ●操作中に、電話がかかってくると、それまでの操作は無効になります。電話を切ったあとで、もう一度やり直し てください。

![](_page_5_Picture_6.jpeg)

# 緊急バイブレータを設定する

緊急通報着信中の振動パターンは、「3種類の振動パターン」および「メロディ連動」から選択することができます (振動パターン「なし」を選択することもできます)。 お買い上げ時には、「パターン3」に設定されています。

#### その前に・・・

- ●デジタルコードレス電話機の緊急通報システム機能が「有効」になっている必要があります。詳しくは、システ ム管理者または工事者にお問い合わせください。
- ●途中で操作を中止するときは(■)を押してください。
- ●操作中に、電話がかかってくると、それまでの操作は無効になります。電話を切ったあとで、もう一度やり直し てください。

![](_page_6_Figure_6.jpeg)